# **Pembuatan Sistem Informasi Pengelolaan Laboratorium (SIMPAL) Menggunakan Borland Delphi 7.0**

**Imron Rosadi1, Takim<sup>2</sup>**

*1 Laboratorium Survey dan Pemetaan, Jurusan Teknik Sipil, Politeknik Negeri Malang 2 Laboratorium Bahan Bangunan dan Beton, Jurusan Teknik Sipil, Politeknik Negeri Malang Jl. Soekarno-Hatta No. 9 Malang 65141 Corresponding Author : [imron.rosadi@polinema.ac.id](mailto:imron.rosadi@polinema.ac.id)*

*Received: 15 th March 2022; Revised: 13 th June 2022; Accepted: 26 th December 2022; Available online: 20 th January 2023; Published regularly: January 2023*

# **Abstrack**

*The management of the survey and mapping laboratory at the Civil Engineering Department of the State Polytechnic of Malang so far were used the conventional method, recording stock of equipment and materials supplies and the process of borrowing and returning equipment is done by filling out work papers or forms that are quite a lot so the process is quite time-consuming. The purpose of this research is to create a laboratory management information system using the Delphi 7.0 program, it is hoped that laboratory management that is integrated with computers can make laboratory activities more effective and efficient. By using the research and development (R&D) method, the following research results were obtained: a) a database system that can accommodate the recording of all laboratory management activities; b) software as an interface between laboratory users and the database system. From the series of research that has been carried out, it can be concluded that with an information system that has made service activities in the survey and mapping laboratory more effectively and efficiently.*

*Key words: Laboratory, Management, Service, Information System, Database System*

#### **Abstrak**

Pengelolaan laboratorium survey dan pemetaan di Jurusan Teknik Sipil Politeknik Negeri Malang selama ini masih menggunakan cara konvensional, pencatatan stok persediaan peralatan dan bahan serta proses peminjaman dan pengembalian peralatan dilakukan dengan cara mengisi kertas kerja atau formulir-formulir yang lumayan banyak sehingga proses tersebut cukup menyita waktu. Tujuan dari penelitian ini adalah untuk membuat sistem informasi pengelolaan laboratorium dengan menggunakan program Delphi 7.0, diharapkan dengan pengelolaan laboratorium yang terintegrasi dengan komputer dapat membuat layanan kegiatan di laboratorium lebih efektif dan efisien. Dengan menggunakan metode *research and development* (R&D) diperoleh hasil penelitian sebagai berikut: a) sistem basis data yang dapat menampung pencatatan seluruh kegiatan pengelolaan laboratorium; b) perangkat lunak sebagai pengantar muka (*interface*) antara pengguna laboratorium dan sistem basis data. Dari rangkaian penelitian yang telah dilakukan dapat disimpulkan dengan adanya sistem informasi yang telah dibuat kegiatan layanan di laboratorium survey dan pemetaan berjalan lebih efektif dan efisien.

**Kata Kunci:** *Labratorium, Pengelolaan, Layanan, Sistem Informasi, Sistem Basis Data*

Copyright ©2023, JPLP, e ISSN 2654-251X

*Available online at JPLP Website: https://ejournal2.undip.ac.id/index.php/jplp Jurnal Pengelolaan Laboratorium Pendidikan, 5(1) 2023, 8-19, e-ISSN: 2654-251X*

#### **PENDAHULUAN**

Keberadaan Laboratorium survey dan pemetaan merupakan salah satu bagian penting dalam pelaksanaan proses belajar mengajar di Jurusan Teknik Sipil Politeknik Negeri Malang, oleh sebab itu pengelolaan terhadap laboratorium tersebut perlu diatur sedemikian rupa sehingga dapat memberikan layanan secara optimal. Sistem layanan administratif pada laboratorium survey dan pemetaan Jurusan Teknik Sipil Politeknik Negeri Malang meliputi peminjaman dan pengembalian peralatan, penyediaan bahan serta peralatan praktikum, yang mana selama ini kegiatan tersebut masih dilakukan secara konvensional dimana dalam pelaksanaanya masih ditemui beberapa kendala dan hambatan.

Tujuan dari penelitian ini adalah membuat sistem informasi pengelolaan laboratorium sebagai alat bantu layanan administrasi dengan cara pembuatan sistem basis data dan perangkat lunak pengolah data dengan menggunakan bahasa pemrograman Delphi 7.0., diharapkan dengan pengelolaan laboratorium yang terintegrasi dengan komputer dapat membuat layanan kegiatan di laboratorium lebih efektif dan efisien.

Menurut Nurhayati dkk (2020), Pengelolaan laboratorium pada dasarnya berhubungan dengan pemakaian fasilitas, pengelola, serta semua kegiatan yang ada di laboratorium. Supaya kegiatan yang dilaksanakan dalam laboratorium berjalan lancar maka dibutuhkan suatu sistem pengelolaan yang sesuai dangan berbagai kondisi.

Menurut Laudon et.all (2010), Sistem Informasi merupakan komponen yang saling bekerja sama untuk mengumpulkan, mengolah, menyimpan dan menyebarkan informasi untuk mendukung pengambilan keputusan, koordinasi, pengendalian, analisis masalah dan visualisasi dalam sebuah organisasi.

Sedangkan O'Brien dan Marakas (2010) menyatakan bahwa pengertian Sistem Informasi merupakan kombinasi teratur dari orang-orang, *hardware*, *software*, jaringan komunikasi dan sumber daya yang mengumpulkan, mengubah, dan menyebarkan informasi dalam sebuah organisasi.

Selain itu, Stair dan Reynolds (2010) mendefinisikan sistem informasi sebagai seperangkat elemen atau komponen yang saling terkait yang di kumpulkan (*Input*), manipulasi (process), menyimpan, dan menyebarkan (*Output*) data dan informasi dan memberikan reaksi korektif (*feedback*) untuk memenuhi tujuan.

Jadi dapat disimpulkan bahwa Sistem Informasi adalah kombinasi seperangkat komponen yang terdiri dari orang, *hardware*, *software*, jaringan telekomunikasi dan data yang saling bekerja sama untuk mengumpulkan, mengolah, menyimpan, dan menyebarkan informasi untuk mendukung pengambilan keputusan, pengendalian, analisis masalah dan visualisasi dalam organisasi.

Aktifitas dasar dari Sistem Informasi menurut Laudon et.all (2010), adalah sebagai berikut:

## 1. *Input*

Melibatkan pengumpulan data mentah dari dalam organisasi atau dari lingkungan eksternal untuk pengolahan dalam suatu sistem informasi.

*2. Process* 

Melibatkan proses mengkonversi *Input* mentah ke bentuk yang lebih bermakna.

3. *Output*

Mentransfer proses informasi kepada orang yang akan menggunakannya atau kepada aktivitas yang akan digunakan.

4. *(feedback)*

*Output* yang di kembalikan ke anggota organisasi yang sesuai untuk kemudian membantu mengevaluasi atau mengkoreksi tahap *Input*.

Putri, Dwi Pratiwi dan Azizah Fatmawati, (2019) dengan judul "Sistem Informasi Pengelolaan Laboratorium IPA di SMP Negeri 1 Manggar", melakukan penelitian dengan menggunakan metode SDLC (*System Development Life Cycle*) dengan permodelan Waterfall. Sistem informasi dibuat dengan menggunakan bahasa pemrograman PHP dan basis data MYSQL, lebih menitikberatkan mengenai inventaris peralatan laboratorium, peminjaman dan pengembalian barang laboratorium dan deskripsi dari

Copyright ©2023, JPLP, e ISSN 2654-251X

barang yang terdapat di laboratorium SMP Negeri 1 Manggar. Perbedaan mendasar dengan yang yang dilakukan oleh penulis dalam penelitian ini, penulis menggunakan metode *research and development* (R&D) dimana sistem informasi dibuat dengan menggunakan bahasa pemrograman Delphi 7.0 dan basis data MS Acces 2007.

## **BAHAN DAN METODE**

Penelitian ini akan menghasilkan sebuah produk berupa perangkat lunak (*software*) sistem informasi pengelolaan laboratorium (SIMPAL) yang akan digunakan di Laboratorium Survey dan Pemetaan Jurusan Teknik Sipil Politeknik Negeri Malang. Sistem informasi ini dibuat dengan menggunakan bahasa pemrograman Delphi versi 7.0 dan sistem basis data MS Acces 2007. Sedangkan metode yang digunakan oleh penulis *yaitu research and development* (R&D). Metode R&D adalah metode untuk membuat suatu produk dan menguji keefektifannya (Lutfiyana, et al, 2017).

Tahapan-tahapan dalam penelitian ini antara lain:

1. Identifikasi Masalah

Sistem layanan administratif pada laboratorium survey dan pemetaan Jurusan Teknik Sipil Politeknik Negeri Malang meliputi peminjaman dan pengembalian peralatan, penyediaan bahan serta peralatan praktikum. Seluruh kegiatan tersebut masih dilakukan secara konvensional, proses peminjaman dan pengembalian peralatan dilakukan dengan cara mengisi kertas kerja atau formulir-formulir yang lumayan banyak sehingga proses tersebut cukup menyita waktu.

2. Pengumpulan Data

Adapun data-data yang digunakan untuk menunjang penelitian ini berupa: inventarisasi peralatan, stok bahan praktikum, data mahasiswa, data dosen, jadwal pemakaian laboratorium, serta data peminjaman dan pengembalian peralatan.

3. Perancangan Sistem Basis Data (*Database*)

Penggunanaan sistem basis data *microsof acces* dalam penelitian ini dipilih karena disamping penggunaannya yang relatif mudah, piranti ini juga ada hampir pada semua komputer yg menggunakan sistem operasi windows dan *include* saat kita melakukan instatlasi *MS Office.*

4. Perancangan Perangkat Lunak (*Software*) antar muka

Pembuatan perangkat lunak (*software*) dimaksudkan untuk mempermudah dalam memasukkkan data ke dalam *database* dan menampilkan kembali ketika data tersebut diperlukan.

5. Pengujian

Sebelum Sistem Informasi Pengelolaan Laboratorium (SIMPAL) digunakan perlu dilakukan pengujian yaitu dengan cara melakukan sinkronisasi antara *software* dan *database* yang telah dibuat untuk memastikan data yang telah dimasukkan kedalam sistem database dapat tersimpan dan saat diperlukan dapat ditampilkan kembali dalam keadaan valid.

6. Penerapan Sistem Informasi

Sistem informasi yang telah dibuat akan digunakan di Laboratorium Survey dan Pemetaan Jurusan Teknik Sipil Politeknik Negeri Malang

#### **HASIL DAN PEMBAHASAN**

#### **Sistem Basis Data (SBD)**

Basis data atau *database* merupakan sekumpulan dari berbagai macam *record*/ tabel yang mempunyai hubungan terhadap suatu objek tertentu (Rosadi, Imron. Hartoyo, 2014). Basis data yang telah dirancang oleh peneliti diberi nama "labUKT" yang terdiri dari struktur tabel dan tipe data sebagaimana dapat dilihat pada gambar 1.

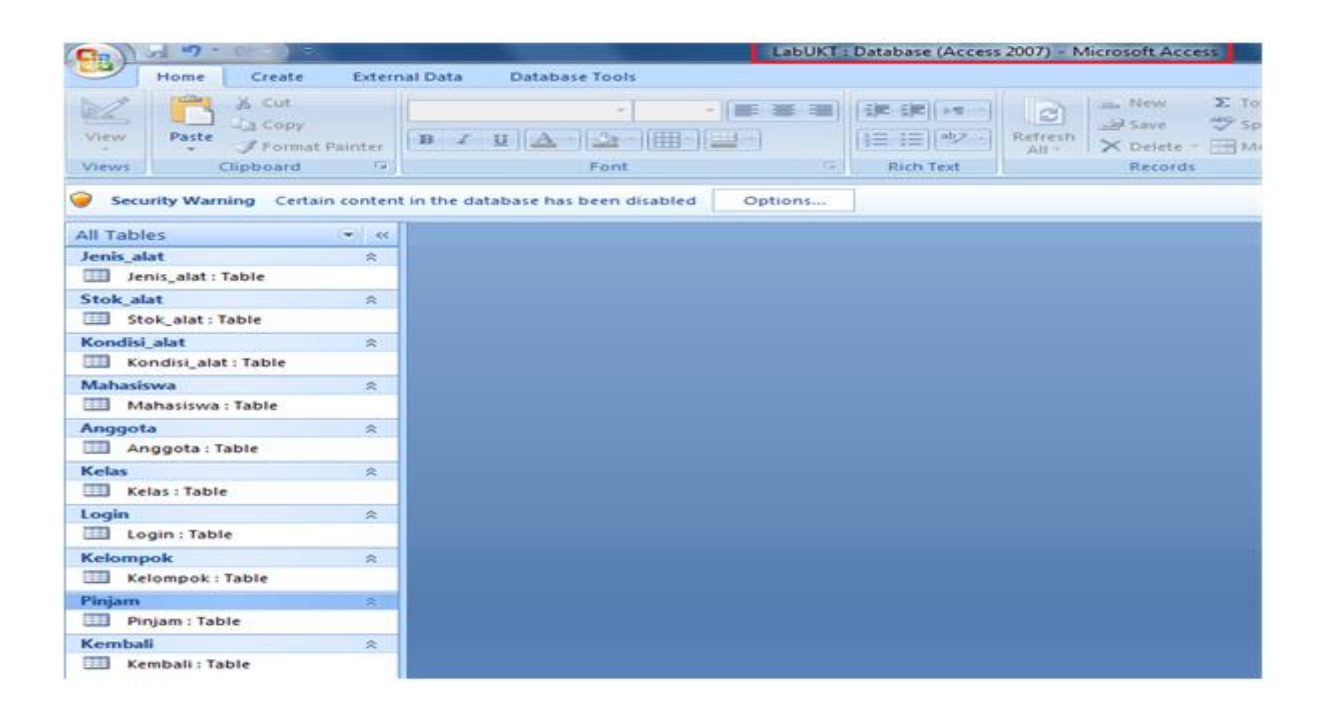

Gambar 1.Pembuatan *Database* menggunakan MS Acces 2007

## **Perangkat Lunak**

Setelah pembuatan basis data selesai, selanjutnya dibuat perangkat lunak yang diberi nama SIMPAL V.1.0 (sistem informasi pengelolaan laboratorium versi 1.0) seperti gambar 2. Pembuatan perangkat lunak (*software*) dimaksudkan untuk mempermudah dalam memasukkkan data ke dalam database dan menampilkan kembali ketika data tersebut diperlukan. Perangkat lunak/ *user interface* atau antarmuka pengguna merupakan bagian dari interaksi manusia dan komputer yaitu kegiatan yang dilakukan manusia dan komputer untuk saling berinteraksi memberi masukan dan keluaran melalui sebuah antarmuka sehingga memperoleh hasil yang diinginkan (Putri, Dwi Pratiwi dan Azizah Fatmawati, 2019).

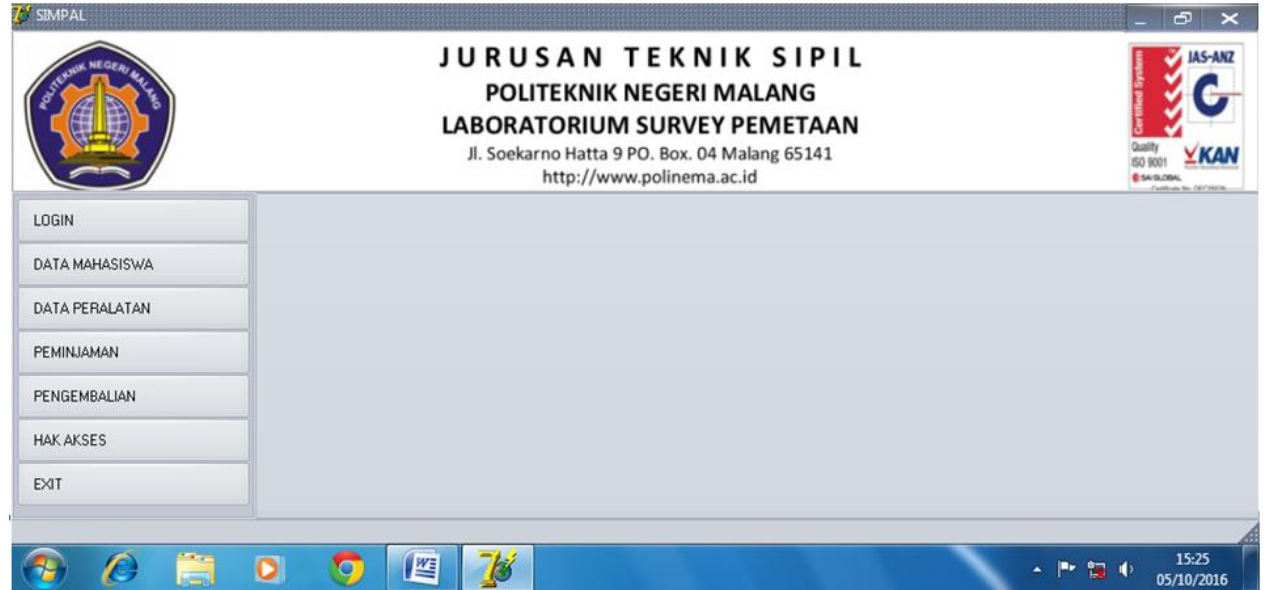

Gambar 2.Perangkat lunak SIMPAL V.1.0

Perangkat lunak yang telah dibuat terdiri dari beberapa menu dan sub menu seperti pada gambar 3 sampai dengan gambar 12. Gambar 3 menunjukkan menu *login,* pembuatan menu *login* dimaksudkan untuk membedakan hak akses antara pengguna (*user*) sebagai *administrator*, pencatat inventaris peralatan atau sebagai peserta praktikum yang akan meminjam peralatan. *Administrator* terlebih dahulu harus *login* untuk dapat mengakses semua menu, memasukkan data, mengubah data dan menghapus data. Pencatat inventaris hanya dapat memasukkan, mengubah dan menghapus data peralatan saja setelah yang bersangkutan login ke dalam sistem, sedangkan pengguna biasa (peserta praktikum) tidak perlu *login* terlebih dahulu untuk dapat menggunakan perangkat lunak SIMPAL dan hanya bias mengakses menu peminjaman peralatan saja, dan ketika akan melakukan pengembalian peralatan harus melalui *administrator* hal ini dimaksudkan untuk memastikan bahwa peralatan yang telah dipinjam benar-benar telah dikembalikan dalam keadaan seperti semula. Hak akses pengguna dapat dilihat pada tabel 1.

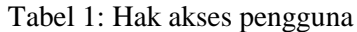

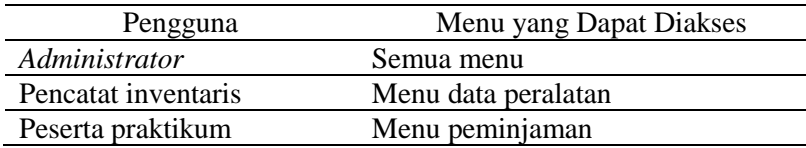

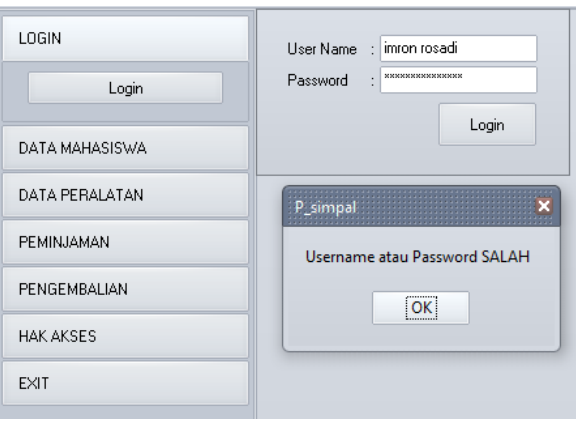

Gambar 3.*Username* dan *password* salah

Gambar 3 menunjukkan pengguna yang mencoba masuk kedalam sistem sebagai *administrator* atau pencatat inventaris, dimana *username* atau *password* yang dimasukkan ditolak oleh sistem.

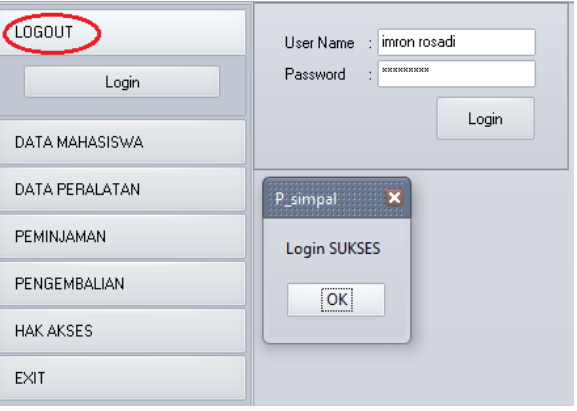

Gambar 4.*Username* dan *password* benar

Gambar 4 menunjukkan pengguna yang mencoba masuk kedalam sistem sebagai *administrator* atau pencatat inventaris, dimana *username* atau *password* yang dimasukkan diterima oleh sistem. Jika *username* dan *password* diterima maka tulisan menu *LOGIN* akan berubah menjadi *LOGOUT*, hal inimenunjukkan bahwa pengguna yang sedang aktif di dalam sistem memiliki hak akses sebagai *administrator* atau pencatat inventaris.

Gambar 5 menunjukkan menu data mahasiswa, untuk dapat mengakses menu tersebut pengguna harus terlebih dahulu *login* sebagai admin. Pada menu ini terdapat tiga sub menu yaitu: kelas, kelompok dan mahasiswa. Pada sub menu kelas pengguna dapat memasukkan, mengubah dan menghapus data kelas yang akan melaksanakan praktikum di laboratorium survey dan pemetaan. Pada saat memasukkan data kelas, secara default field "aktif" akan di set "0" hal ini menandakan bahwa kelas yang dimasukkan belum akan melaksanakan praktikum.

Gambar 6 merupakan sub menu kelompok, pada sub menu ini pengguna dapat melakukan pembagian kelompok peserta praktikum serta menentukan masing-masing anggota pada kelompok tersebut. Secara default *field* "aktif" akan di set "0" hal ini menandakan bahwa kelompok tersebut belum melakukan peminjaman atau sudah melakukan pengembalian peralatan.

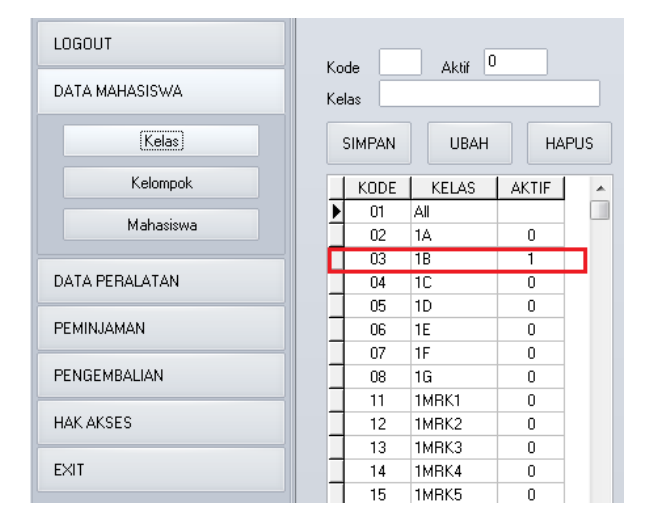

Gambar 5.Sub menu *Input* data kelas

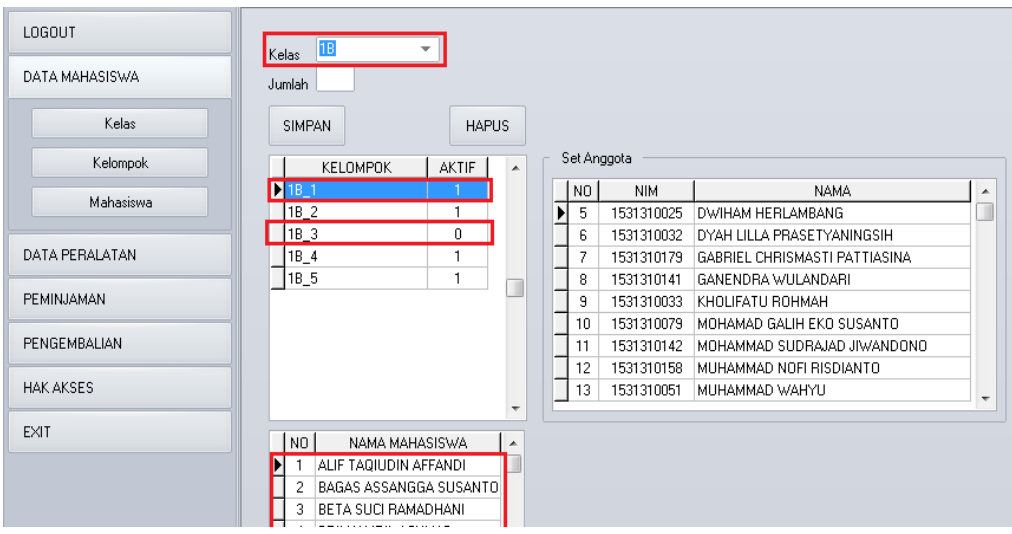

Gambar 6.Sub menu *Input* data kelompok

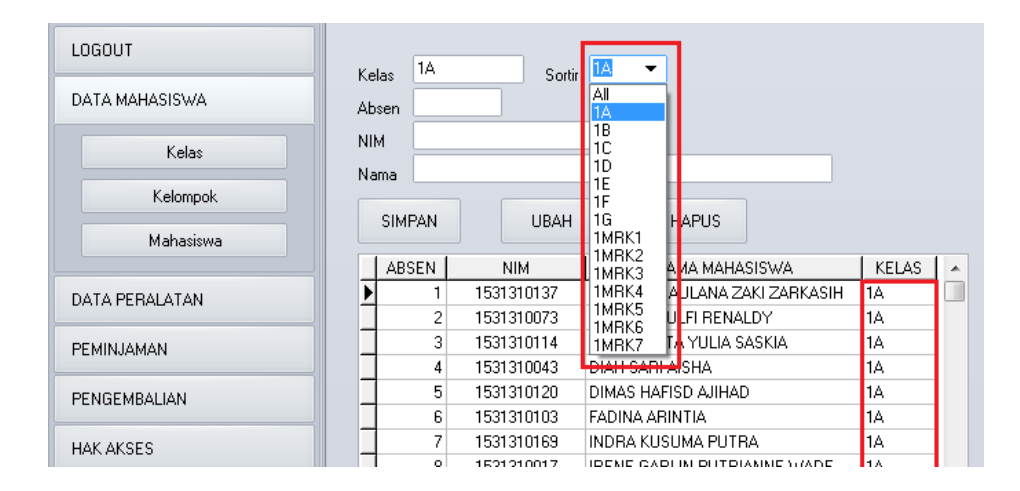

Gambar 7.Sub menu *Input* data mahasiswa

Gambar 7 merupakan sub menu mahasiswa, pada sub menu ini pengguna dapat memasukkan data mahasiswa yang dapat melakukan praktikum pada laboratorium survey pemetaan. Untuk dapat memasukkan data mahasiswa kedalam database pengguna terlebih dahulu harus memasukkan data kelas.

Gambar 8 menunjukkan menu data peralatan, untuk dapat mengakses menu data peralatan pengguna harus terlebih dahulu *login* sebagai admin atau petugas pencatat inventaris. Pada menu ini terdapat dua sub menu yaitu: jenis alat dan stok alat. Pada sub menu jenis alat pengguna dapat memasukkan, mengubah dan menghapus data jenis peralatan yang dimiliki laboratorium survey dan pemetaan. Data jenis peralatan meliputi: kode alat, nama alat, tipe alat, dan kategori peralatan sedangkan jumlah alat akan terisi secara otomatis ketika mengisi stok peralatan.

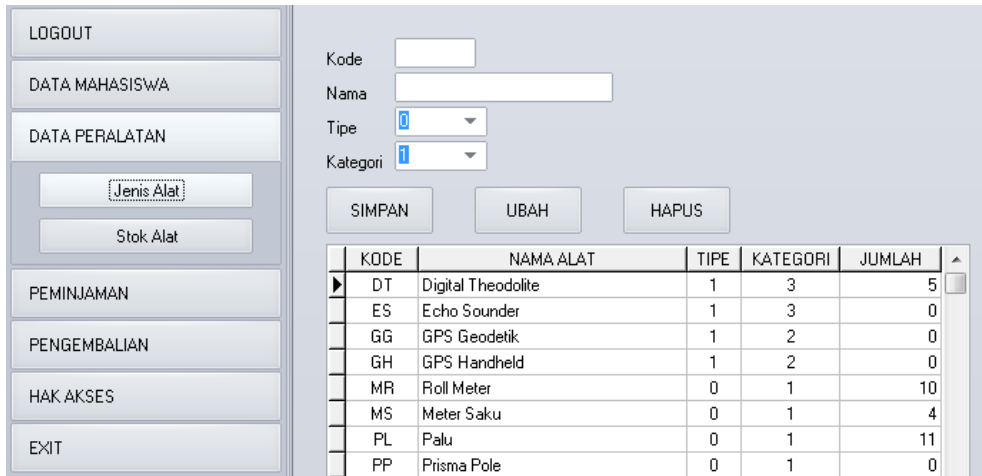

Gambar 8.Sub menu *Input* data jenis peralatan

Gambar 9 merupakan sub menu stok alat, pada sub menu ini pengguna dapat memasukkan data peralatan yang dimiliki laboratorium survey pemetaan. Untuk dapat memasukkan data peralatan kedalam database pengguna terlebih dahulu harus memasukkan data jenis peralatan. Data peralatan yang dimasukkan kedalam database akan dikelompokkan berdasarkan jenisnya, data peralatan meliputi: kode

Copyright © 2023, JPLP, e ISSN 2654-251X

alat, nomor urut peralatan (NUP), merk dan tipe alat, tahun perolehan dan kondisi peralatan. Setiap data peralatan yang ditambahkan akan menambah jumlah peralatan, pencatatan jumlah peralatan secara otomatis tersimpan pada tabel jenis peralatan.

| LOGOUT           |                       |                                            |                                  | Pilih Kode Alat                        |                 |                          |
|------------------|-----------------------|--------------------------------------------|----------------------------------|----------------------------------------|-----------------|--------------------------|
| DATA MAHASISWA   | MR.<br>Kode<br>Merk   | ROLL METER                                 |                                  | KODE  <br>NAMA ALAT                    | JUMLAH   A      |                          |
| DATA PERALATAN   | Tahun                 | $\overline{\phantom{a}}$<br>▼              | <b>D</b> <sub>MR</sub><br>IMS.   | Roll Meter<br>Meter Saku               | 10 <sub>1</sub> |                          |
| Jenis Alat       | Kondisi<br>Jumlah     | Tambah Data                                | IPL<br>l PP.<br>lpt              | Palu<br>Prisma Pole<br>Prisma Tribrach | 11<br>Ũ<br>8    |                          |
| Stok Alat        | <b>SIMPAN</b>         | <b>UBAH</b>                                | IBP<br><b>HAPUS</b>              | Rompi                                  | 48              | $\overline{\phantom{a}}$ |
| PEMINJAMAN       | <b>KODE</b>           | <b>URUT</b><br><b>NAMA</b>                 | MERK DAN TIPE                    | TAHUN PEROLEHAN                        | KONDISI ALAT    | ▲                        |
| PENGEMBALIAN     | MR.<br>M <sub>R</sub> | Roll Meter<br>$\overline{2}$<br>Roll Meter | Roll Meter 1.1<br>Roll Meter 1.2 | 2016<br>2016                           | В.<br>в         |                          |
|                  | MR.                   | 3<br>Roll Meter                            | Roll Meter_1.3                   | 2016                                   | В.              |                          |
| <b>HAK AKSES</b> | MR.<br>M <sub>R</sub> | Roll Meter<br>4<br>5<br>Roll Meter         | Roll Meter 1.4<br>Roll Meter 1.5 | 2016<br>2016                           | B<br>B          |                          |
| <b>EXIT</b>      | MR.                   | 6<br>Roll Meter                            | Roll Meter_2.1                   | 2016                                   | в               |                          |
|                  | MR.                   | 7<br><b>Boll Meter</b>                     | Roll Meter 22                    | 2016                                   | R.              |                          |

Gambar 9.Sub menu *Input* data stok peralatan

Gambar 10 menunjukkan menu peminjaman, untuk dapat mengakses menu peminjaman pengguna tidak perlu *login* terlebih dahulu. Sebelum peserta praktikum dapat melakukan peminjaman peralatan, admin terlebih dahulu harus membagi kelas peserta praktikum menjadi beberapa kelompok sesuai instruksi dosen pengampu praktikum, selanjutnya memasukkan data masing-masing anggota kelompoknya.

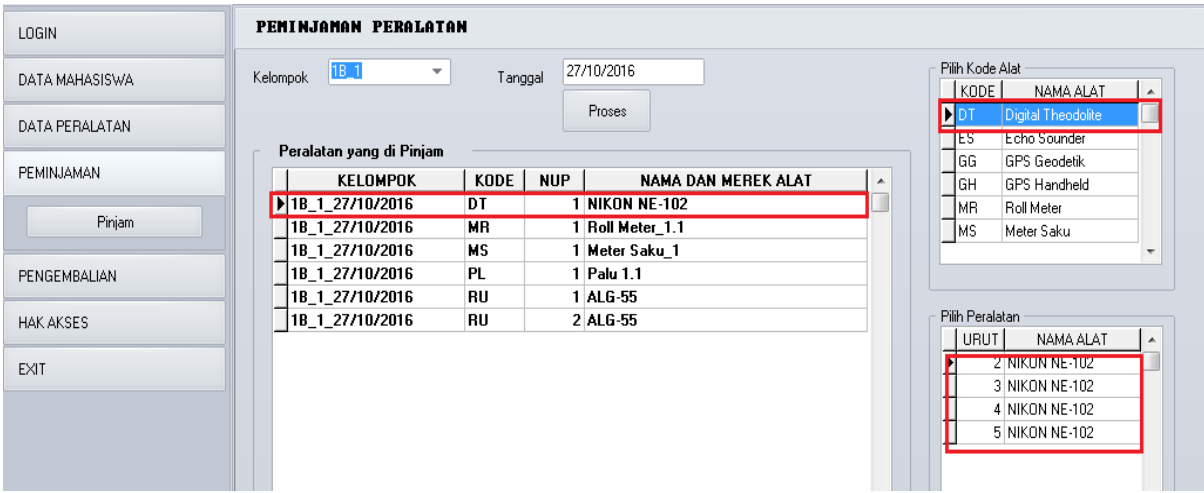

Gambar 10.Menu *Input* data peminjaman peralatan

Pada menu ini pengguna dapat melakukan peminjaman peralatan dengan cara memilih jenis peralatan yang akan dipinjam selanjutnya akan ditampilkan stok peralatan yang tersedia. Pengguna dapat memilih peralatan-peralatan yang akan dipinjam untuk keperluan praktikum, atau membatalkan dan mengganti dengan peralatan lainnya.

Gambar 11 menunjukkan menu pengembalian peralatan, untuk dapat mengakses menu tersebut, pengguna harus terlebih dahulu *login* sebagai admin. Pada menu ini ditampilkan data-data alat yang telah dipinjuam oleh peserta praktikum. Untuk melakukan pengembalian peralatan peserta praktikum bersamasama dengan admin melakukan pengecekan peralatan yang akan dikembalikan untuk memastikan peralatan yang dikembalikan sesuai dengan yang dipinjam baik jumlah maupun kondisinya. Selanjutnya admin akan mengubah setatus "pinjam" menjadi "kembali" untuk peralatan yang telah diperiksa.

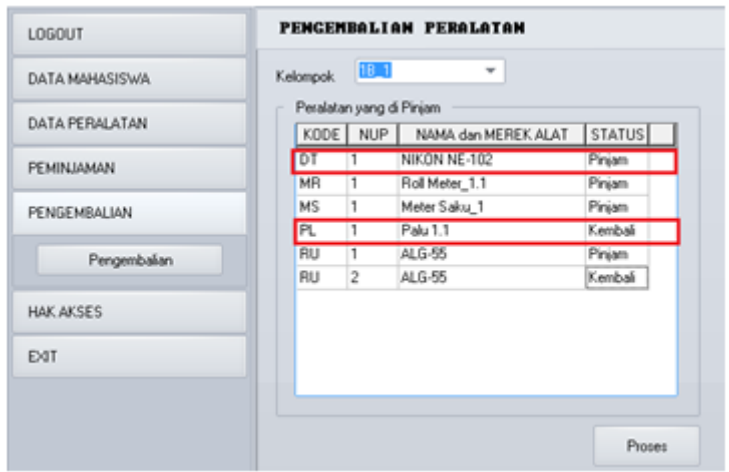

Gambar 11.Menu pengembalian peralatan

Gambar 12 menunjukkan menu hak akses, untuk dapat mengakses menu hak akses, pengguna harus terlebih dahulu *login* sebagai admin. Pada menu ini admin dapat menambahkan daftar pengguna sesuai tingkatan hak aksesnya, mengubah hak akses masing-masing pengguna atau menghapus data pengguna.Untuk menentukan hak akses pengguna, admin mencentang pada menu-menu yang telah tersedia.

| LOGOUT           | User Name             | operator                     |                                          |                               |                               |                          |  |  |
|------------------|-----------------------|------------------------------|------------------------------------------|-------------------------------|-------------------------------|--------------------------|--|--|
| DATA MAHASISWA   | Password<br>Hak Akses | xoperate                     |                                          |                               |                               |                          |  |  |
| DATA PERALATAN   |                       | DATA MAHASISWA<br>kelas      | User Name                                | Password                      | Hak Akses                     | A                        |  |  |
| PEMINJAMAN       |                       | kelompok<br>Mahasiswa        | administrator<br>inventaris<br>poperator | admin<br>pencatat<br>xoperate | 1111111<br>0001100<br>1100010 |                          |  |  |
| PENGEMBALIAN     |                       | DATA PERALATAN               |                                          |                               |                               |                          |  |  |
| <b>HAK AKSES</b> |                       | Jenis Alat<br>Stok Alat      |                                          |                               |                               |                          |  |  |
| Set User         |                       | PENGEMBALIAN                 |                                          |                               |                               |                          |  |  |
| EXIT             |                       | Fengembalian<br>₩            |                                          |                               |                               | $\overline{\phantom{a}}$ |  |  |
|                  |                       | <b>HAK AKSES</b><br>Set User | SIMPAN                                   | RUBAH                         | <b>HAPUS</b>                  |                          |  |  |

Gambar 12.Menu *Input* data pengguna perangkat lunak

Copyright © 2023, JPLP, e ISSN 2654-251X

## **KESIMPULAN**

Sistem informasi yang telah dibuat terdiri dari komponen utama berupa basis data (*database*) yang diberi nama "labUKT" yang terdiri dari 10 tabel yang berisi tentang informasi seluruh peralatan, perlengkapan yang ada di laboratorium, nama mahasiswa serta kegiatan-kegiatan yang berlangsung selama kegiatan praktikum berlangsung, dan berupa perangkat lunak sebagai pengantarmuka antara *database* yang telah dibuat dengan pengguna laboratorium yang diberi nama "SIMPAL V 1.0" (Sistem Informasi Pengelolaan Laboratorium versi 1.0), dengan adanya sistem informasi tersebut kegiatan layanan di laboratorium survey dan pemetaan dapat berjalan lebih efektif dan efisien.

## **UCAPAN TERIMA KASIH**

Penulis mengucapkan terima yang sebesar-besarnya kepada semua pihak yang telah membantu penulis dalam kegiatan penelitian ini, Ka. Lab. Survey dan Pemataan Jurusan Teknik Sipil Politeknik Negeri Malang dan seluruh teman-teman PLP di lingkungan Politeknik Negeri Malang.

## **DAFTAR PUSTAKA**

- Laudon, Kenneth C dan Jane P. Laudon. 2010. Manajemen Information System.  $(11<sup>th</sup>$  edition). New Jersey: Pearson Prentice Hall.
- Lutfiyana, N. H. (2017). Rancang Bangun Alat Ukur Suhu Tanah, Kelembaban Tanah, dan Resistansi. *Jurnal Teknik Elektro*, Volume 9 No. 2.
- Novianti, Nur Raina. (2011). Kontribusi Pengelolaan Laboratorium dan Motivasi Belajar Siswa terhadap Efektivitas Proses Pembelajaran (Penelitian pada SMP Negeri dan Swasta di Kabupaten Kuningan Provinsi Jawa Barat). *Jurnal Pendidikan MIPA*. Edisi khusus. No. 1.
- Nurhayati. dkk. (2020). Peningkatan Kompetensi Calon Guru IPA Melalui Pelatihan Pengelolaan Laboratorium. Jurnal JCES, Vol. 3 No. 3.
- O,Brien, James A. dan George Marakas. (2010). Manajemen Information System.(8<sup>th</sup> edition). New York: McGraw-Hill/Irwin.
- Putri, Dwi Pratiwi dan Azizah Fatmawati (2019). Sistem Informasi Pengelolaan Laboratorium IPA di SMP Negeri 1 Manggar. *[Jurnal INSYPRO](https://journal.uin-alauddin.ac.id/index.php/insypro/index)*, [Vol. 4 No. 2.](https://journal.uin-alauddin.ac.id/index.php/insypro/issue/view/909)
- Raharjo, R. (2017). Pengelolaan Alat Bahan dan Laboratorium Kimia. *Jurnal Kimia Sains dan Aplikas*i, 20(2), 99–104.
- Rosadi, Imron. Hartoyo. 2014. "*Pembuatan Sistem Informasi Evaluasi Proses Belajar Mengajar pada Laboratorium Survey Pemetaan Jurusan Teknik Sipil POLINEMA menggunakan Borland Delphi 7.0*". Jurnal teknik ilmu dan aplikasi. UPT P2M Politeknik Negeri Malang.
- Senjaya, W. F., Witono, T., & Alkhala, N. (2017). Perancangan dan Evaluasi Usability Aplikasi Pengelolaan Laboratorium Komputer. *Journal of Information Systems Engineering and Business Intelligence*, 3(2), 101–106.
- Stair, M. Ralph, George W. Reynolds. (2010). Principles of Information System: A Managerial Aprroach.  $(9<sup>th</sup> edition)$ . Australia: Thompson Course Technology.
- Susanti, R. dkk. (2021). "Teknik Pengelolaan Laboratorium". Yogyakarta: Andi Offset.
- Suseno, Nyoto dan Riswanto. (2017). Sistem Pengelolaan Laboratorium Fisika untuk Mewujudkan Pelaksanaan Praktikum yang Efisien. *Jurnal JPF*, Vol. V No. 1.
- Sutanta, Edhy. (2003). "Sistem Informasi Manajemen*"*. Yogyakarta: Graha Ilmu.
- Vendamawan, Rico. (2015). Pengelolaan Laboratorium Kimia. *Jurnal METANA*, Vol. 11 No. 02.
- Wiratma, I Gusti Lanang dan I Wayan Subagya. (2014). Pengelolaan Laboratorium Kimia pada SMA Negeri di Kota Singaraja: (Acuan Pengembangan Model Panduan Pengelolaan Laboratorium Kimia Berbasis Kearifan Lokal Tri Sakti). *Jurnal Pendidikan Indonesia*, Vol. 3, No. 2.

Zuraida dan Robby Cahyadi. (2021). Sistem pengelolaan laboratorium pengujian bahan untuk mewujudkan pelaksanaan praktikum yang efisien. *Jurnal [ARMATUR](https://scholar.ummetro.ac.id/index.php/armatur/index)*, Vol. 2. No. 1